**Hessisches Ministerium für Kultus, Bildung und Chancen** **HESSEN** 

# **LUSD**

# **Vergabekonzept von Rollen und Berechtigungen**

Ein Konzept zur Erstellung und Pflege von Berechtigungen

Version: 1.0 Letzter Stand: 27.05.2024

# Inhaltsverzeichnis

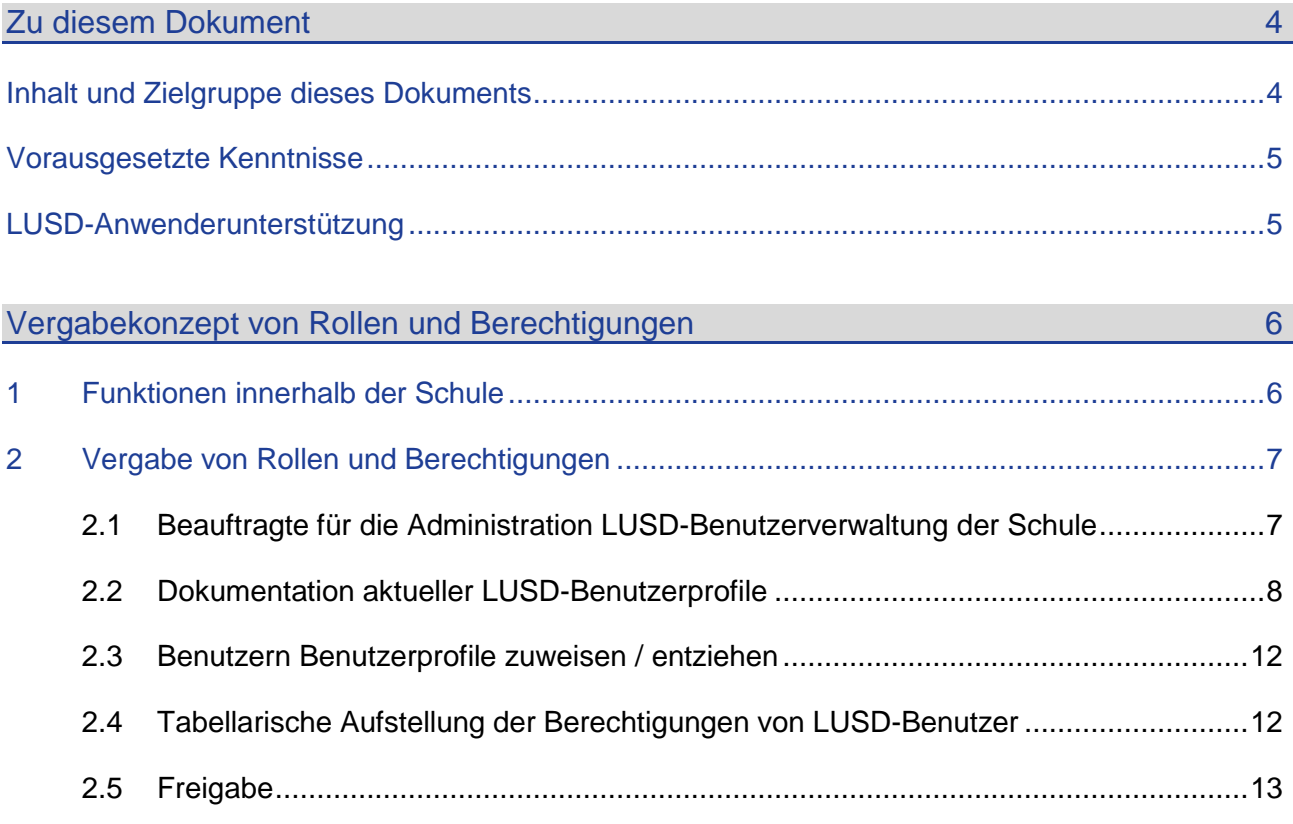

# Abbildungsverzeichnis

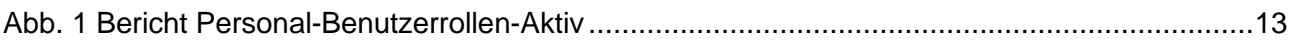

# Allgemeine Hinweise

Alle verwendeten Personennamen und Leistungsdaten in den Bildschirmfotos sind anonymisiert. Tatsächliche Übereinstimmungen sind zufällig und nicht beabsichtigt.

Die Bildschirm-Ausschnitte dienen lediglich der allgemeinen Darstellung des Sachverhalts und können in Inhalt und Schulform von den tatsächlich bei den Benutzern des Programms verwendeten Daten abweichen.

Sämtliche Personenbezeichnungen gelten gleichwohl für alle Geschlechter.

# Symbole

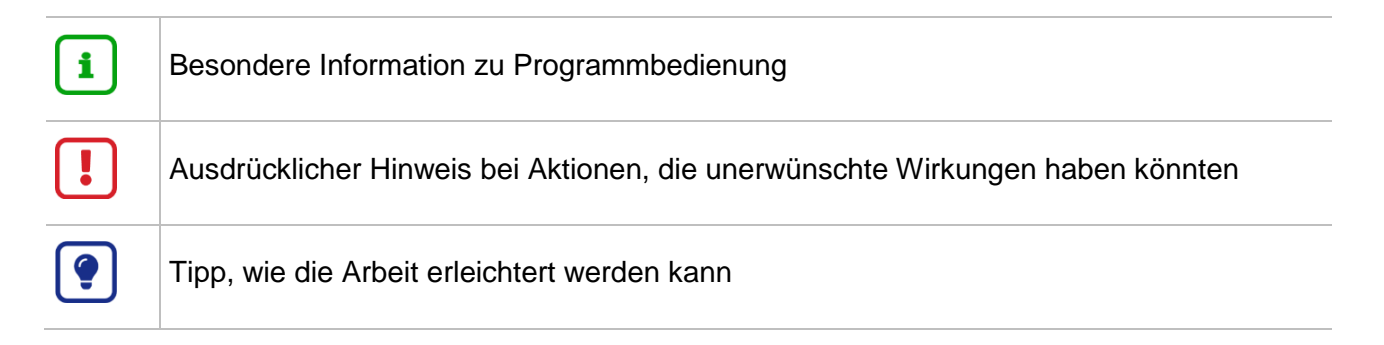

# Typografische Konventionen

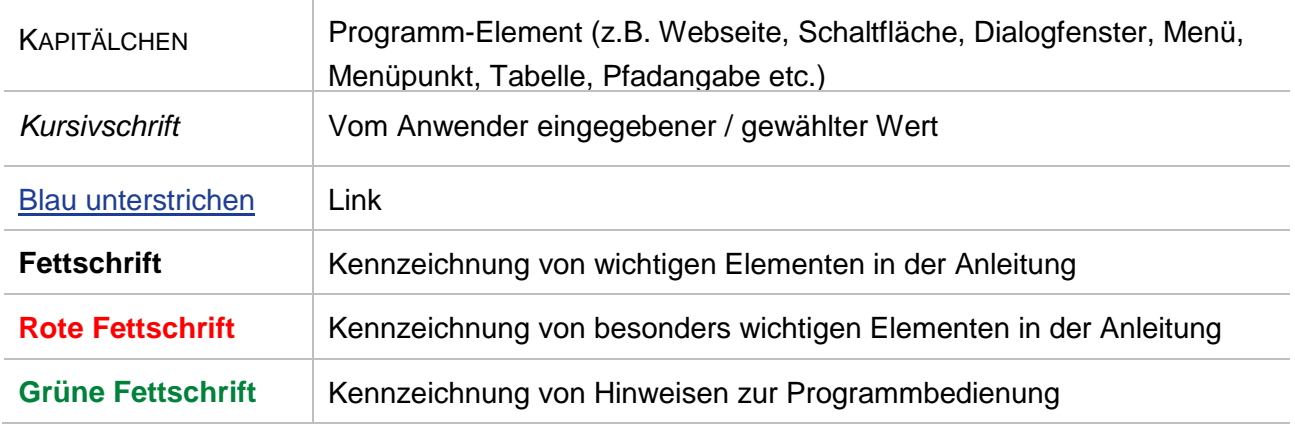

# <span id="page-3-0"></span>Zu diesem Dokument

# <span id="page-3-1"></span>Inhalt und Zielgruppe dieses Dokuments

Dieses Dokument unterstützt die Schulleiterin oder den Schulleiter bzw. die beauftragten Funktionsträger bei der Erstellung und bei der kontinuierlichen Pflege der Berechtigungen.

Zu dieser Anleitung existieren zwei entsprechende Muster, in denen die Eintragungen entsprechend der Anleitung vorgenommen werden können:

- **[Muster Benutzerprofile in unserer Schule.docx](http://schulehessen.de/LUSD-Anleitungen/Grundlagen/Muster_Benutzerprofile_in_unserer_Schule.docx)**
- **[Muster Funktionen und Aufgaben in unserer Schule.docx](http://schulehessen.de/LUSD-Anleitungen/Grundlagen/Muster_Funktionen_und_Aufgaben_in_unserer_Schule.docx)**

Das Konzept zur Vergabe von Rollen und Berechtigungen sowie deren Zuordnungen sollte **zum Anfang eines jeden Schuljahres** durch die Schulleiterin oder den Schulleiter überprüft und ggf. aktualisiert werden.

Die Schule ist nach den datenschutzrechtlichen Bestimmungen verantwortliche Stelle nach der Datenschutz-Grundverordnung (DSGVO) und sie wird durch die Schulleitung in Person von der Schulleiterin oder des Schulleiters vertreten.

Die Schulleiterin oder der Schulleiter ist Vorgesetze oder Vorgesetzter im Rahmen der Verwaltungsaufgaben und weisungsbefugt (§ 15 Abs. 2 der Dienstordnung für Lehrkräfte, Schulleiterinnen und Schulleiter und sozialpädagogische Mitarbeiterinnen und Mitarbeiter).

Nach Art. 5 Abs. 1 Buchst. f DS-GVO (Grundsätze der Datenverarbeitung) und Art. 32 Abs. 1 Buchst. b DS-GVO (Sicherheit der Verarbeitung) hat die Schulleitung in Person von der Schulleiterin oder des Schulleiters als Verantwortliche technische und organisatorische Maßnahmen zu treffen und zu gewährleisten, welche die Vertraulichkeit und Integrität der Verarbeitung von personenbezogenen Daten in der LUSD der jeweiligen Schule sicherstellen. Zu solchen Maßnahmen zählt u.a. ein rechtskonformes Konzept zur Vergabe von Rollen und Berechtigungen, dass die Datenzugriffe und Datenverarbeitungen auf den erforderlichen Personenkreis und den erforderlichen Datenumfang beschränkt.

Die Rollen- und Berechtigungsvergabe ist restriktiv vorzunehmen und beruht auf den Funktionen, die durch eine Person ausgeübt werden. Bei Veränderungen (Ausführung anderer Funktionen, Verlassen der Schule, etc.) sind die vergebenen LUSD-Berechtigungen sowie die LUSD-Benutzerkonten dieser Person zu prüfen und ggf. anzupassen oder zu löschen.

Für die Datenpflege der LUSD Benutzerverwaltung steht Ihnen die Anleitung [Benutzerverwaltung](https://schulehessen.de/LUSD-Anleitungen/Grundlagen/Benutzerverwaltung.pdf)  [in der LUSD](https://schulehessen.de/LUSD-Anleitungen/Grundlagen/Benutzerverwaltung.pdf) zur Verfügung.

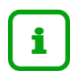

## **Hinweis**

Bitte beachten Sie …

- Im folgenden Dokument sind kursiv geschrieben
- **•** wichtige Arbeitshinweise

Ausfüllhilfen für die Muster, Vorschläge und Beispiele, die Sie ändern können

Alle weiteren Eintragungen in den folgenden Tabellen sind seitens der LUSD vorgegeben.

# <span id="page-4-0"></span>Vorausgesetzte Kenntnisse

Als Kenntnisse wird die Vergabe von Berechtigungen in der LUSD vorausgesetzt.

# <span id="page-4-1"></span>LUSD-Anwenderunterstützung

Sollten Sie bei der Anwendung Unterstützung benötigen, gibt es dafür verschiedene Angebote:

## **LUSD-Online Hilfe**

Für jede Webseite in der LUSD gibt es die passende Online-Hilfe. Sie erreichen die LUSD-Hilfe durch einen Klick auf  $\Theta$  Hilfe.

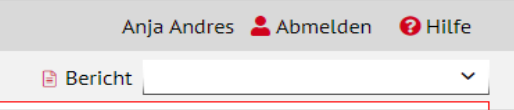

## **LUSD-Angebote**

Auf der Webseite [https://lusdinfo.hessen.de](https://lusdinfo.hessen.de/) finden Sie alle wichtigen Unterstützungsangebot rund um die LUSD. Darunter

- **-** Anleitungen
- **Fortbildungsangebote**
- FAQs

## **Helpdesk**

Bei Fragen rund um die HMBK IT-Anwendungen steht ihnen der **Helpdesk** zur Verfügung:

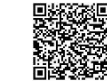

- über die Seite [kontakt-helpdesk.hessen.de](https://digitale-schule.hessen.de/digitale-infrastruktur-und-verwaltung/e-mail-adressen-fuer-lehrkraefte/Kontakt-zum-E-Mail-Support) oder
- $\bullet$  telefonisch unter  $+496113401570$ .

# <span id="page-5-1"></span><span id="page-5-0"></span>1 Funktionen innerhalb der Schule

Die Schulleiterin oder der Schulleiter legt neben dem LUSD-Administrator folgende Funktionen fest. Die Funktion LUSD-Administrator ist abschließend beschrieben.

1. Tragen Sie die weiteren Funktionen der Schule in das **Musterdokument Funktionen und** [Aufgaben in unserer Schule](http://schulehessen.de/LUSD-Anleitungen/Grundlagen/Muster_Funktionen_und_Aufgaben_in_unserer_Schule.docx) (vgl. Kapitel [1\)](#page-5-1) ein.

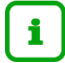

#### **Hinweis zur Tabelle**

Die *kursiv geschriebenen Funktionen* sind Beispiele, die keinen Anspruch auf Vollständigkeit erheben, Ihnen jedoch die Systematik verdeutlichen sollen.

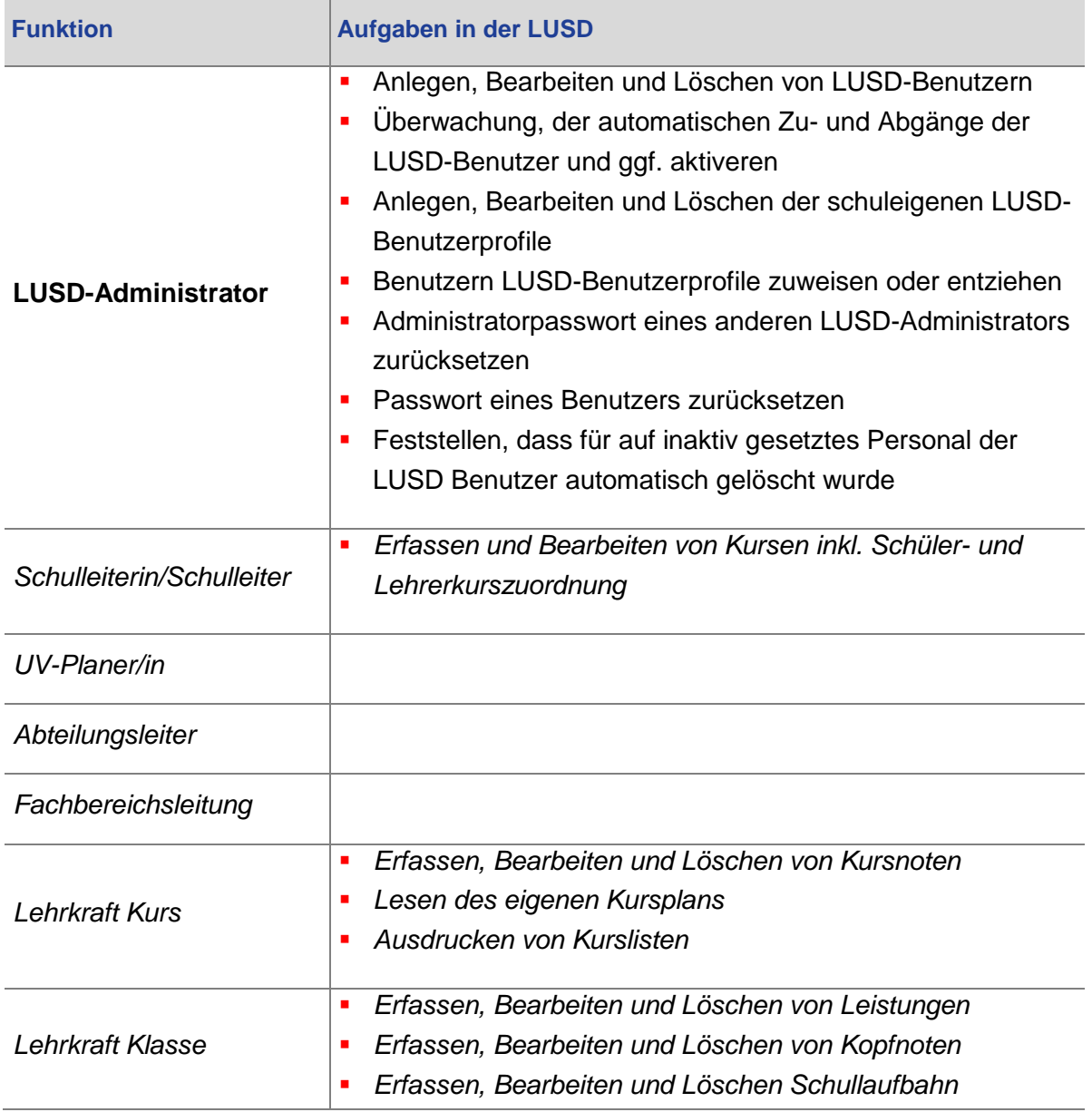

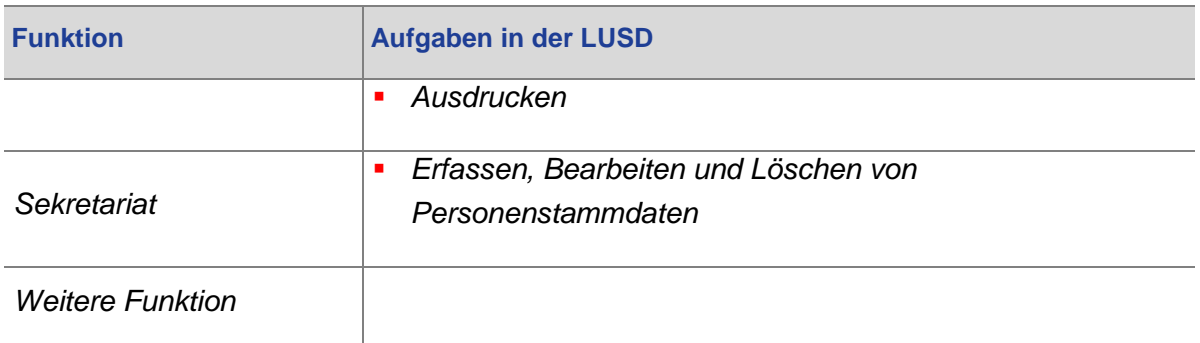

# <span id="page-6-0"></span>2 Vergabe von Rollen und Berechtigungen

Entsprechend des Geschäftsverteilungsplans der Schule und der zugeordneten Funktionen sowie der darin enthaltenen Aufgaben ist die Rollen- und Berechtigungsvergabe in der LUSD sollte wie folgt umgesetzt werden:

- **Beauftragte für die Administration LUSD-Benutzerverwaltung der Schule** (siehe Kapitel [2.1\)](#page-6-1).
- **Dokumentation aktueller LUSD-Benutzerprofile** (siehe Kapitel [2.2\)](#page-7-0).
- **Benutzern der Schule die LUSD-Benutzerprofile zuweisen / entziehen** (siehe Kapitel [2.3\)](#page-11-0).

## <span id="page-6-1"></span>2.1 Beauftragte für die Administration LUSD-Benutzerverwaltung der Schule

In der folgenden Tabelle sind die Aufgaben im Bereich BENUTZER, BENUTZERPROFILE und PASSWORT beschrieben.

1. Tragen Sie die weiteren Funktionen der Schule in das [Musterdokument Funktionen und](http://schulehessen.de/LUSD-Anleitungen/Grundlagen/Muster_Funktionen_und_Aufgaben_in_unserer_Schule.docx)  [Aufgaben in unserer Schule](http://schulehessen.de/LUSD-Anleitungen/Grundlagen/Muster_Funktionen_und_Aufgaben_in_unserer_Schule.docx) (vgl. Kapitel [1\)](#page-5-1) ein.

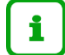

## **Hinweis zur Tabelle**

Die *kursiv geschriebenen Funktionen* sind Beispiele, die keinen Anspruch auf Vollständigkeit erheben, Ihnen jedoch die Systematik verdeutlichen sollen.

Beachten Sie auch die untenstehenden Erläuterungen zu den einzelnen Einträgen.

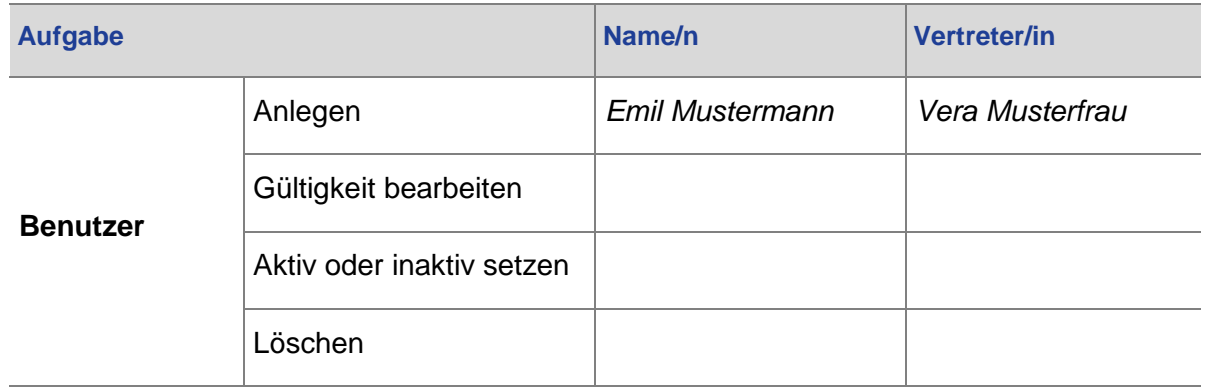

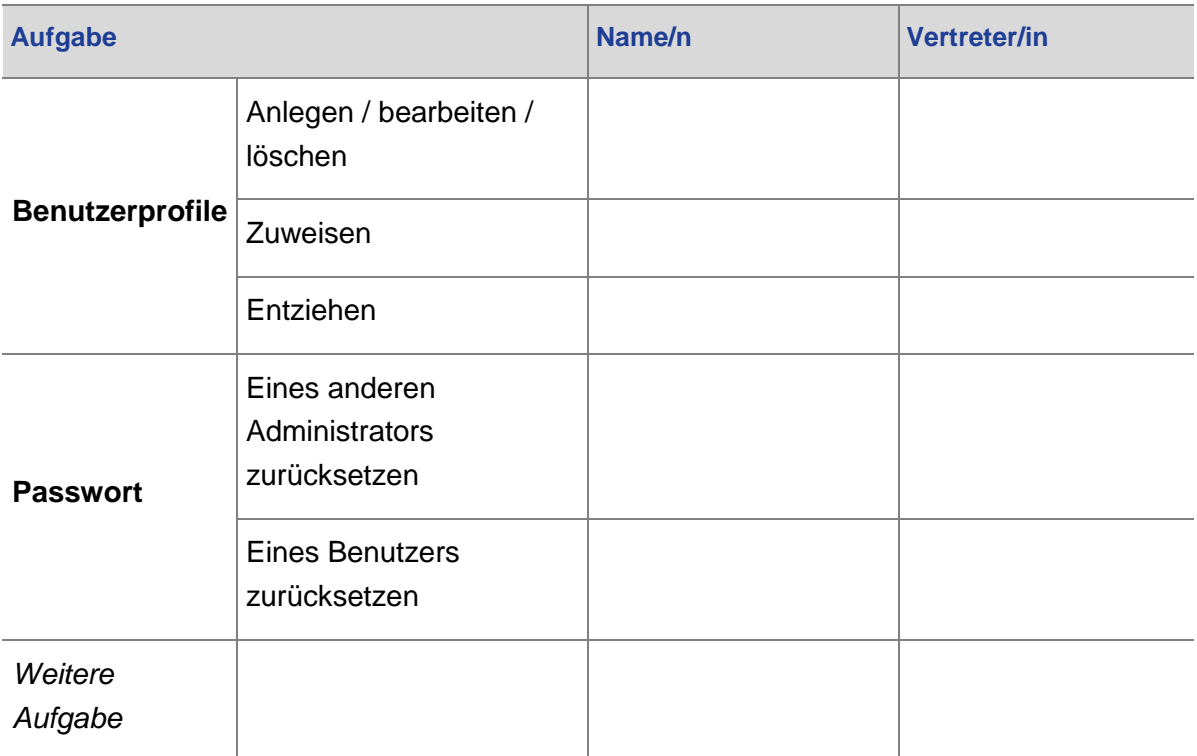

## **Erläuterungen zu:**

- **Benutzer anlegen:** Benutzer für Personal mit SAP-Nummer. Für Personal mit SAP Nummer wird seit Oktober 2022 automatisch ein Benutzer angelegt. Diese Benutzer sind initial deaktiviert und ihnen ist initial das Benutzerprofil "initiale Lehrkraft" zugeordnet, welches ihnen nicht entzogen werden kann.
- **Benutzer aktiv oder inaktiv setzen:** Wenn dem Personal die SAP Nummer entzogen wird, wird der LUSD Benutzer automatisch deaktiviert und das Gültigkeitsdatum wird tagesaktuell neu gesetzt.
- **Benutzer löschen:** Wird Personal inaktiv gesetzt, wird der LUSD-Benutzer automatisch gelöscht.

## <span id="page-7-0"></span>2.2 Dokumentation aktueller LUSD-Benutzerprofile

Die folgende Tabelle zeigt die Benutzerprofile der Schule, die über die Schulleiterin oder den Schulleiter freigegeben wurden bzw. seitens des HMKB vorgegeben wurden. Die Tabelle dokumentiert, welche Elementarrollen dem jeweiligen Benutzerprofil zugewiesen sind, über die der lesende und schreibende (inkl. löschende) Zugriff auf die einzelnen LUSD-Webseiten gesteuert wird.

1. Tragen Sie weitere Benutzerprofile im [Musterdokument Benutzerprofile in unserer](http://schulehessen.de/LUSD-Anleitungen/Grundlagen/Muster_Benutzerprofile_in_unserer_Schule.docx)  [Schule](http://schulehessen.de/LUSD-Anleitungen/Grundlagen/Muster_Benutzerprofile_in_unserer_Schule.docx) (vgl. Kapitel [1\)](#page-5-1) ein

# $\mathbf{1}$

#### **Hinweis zur Tabelle**

- Für die Datenpflege der LUSD Benutzerprofile steht ihnen die Tabelle [Zuordnung Webseiten zu Elementarrollen](https://schulehessen.de/LUSD-Anleitungen/Grundlagen/Benutzerverwaltung%20LUSD%20Zuordnung%20Webseiten%20zu%20Elementarrollen.xlsx) zur Verfügung. Diese Zuordnung der Webseiten zu den Elementarrollen wird seitens des HMKB gepflegt. Änderungen in den Zuordnungen werden über die Release-Informationen bekannt gegeben.
- **-** Die Benutzerprofile INITIALE LEHRKRAFT und KONFIGURATION LEISTUNGSERFASSUNG sind LUSD-seitig vorgegeben und können von Ihnen nicht gelöscht werden. Lassen Sie diese Profile in ihrer Tabelle unverändert. Werden seitens des HMKB neue Elementarrollen und nicht editierbare Benutzerprofile in der LUSD ergänzt, aktualisieren Sie bitte die tabellarische Übersicht der Benutzerprofile Ihrer Schule.
- Die *kursiv geschriebenen Aufgaben* sind Beispiele, die keinen Anspruch auf Vollständigkeit erheben, Ihnen jedoch die Systematik verdeutlichen sollen.

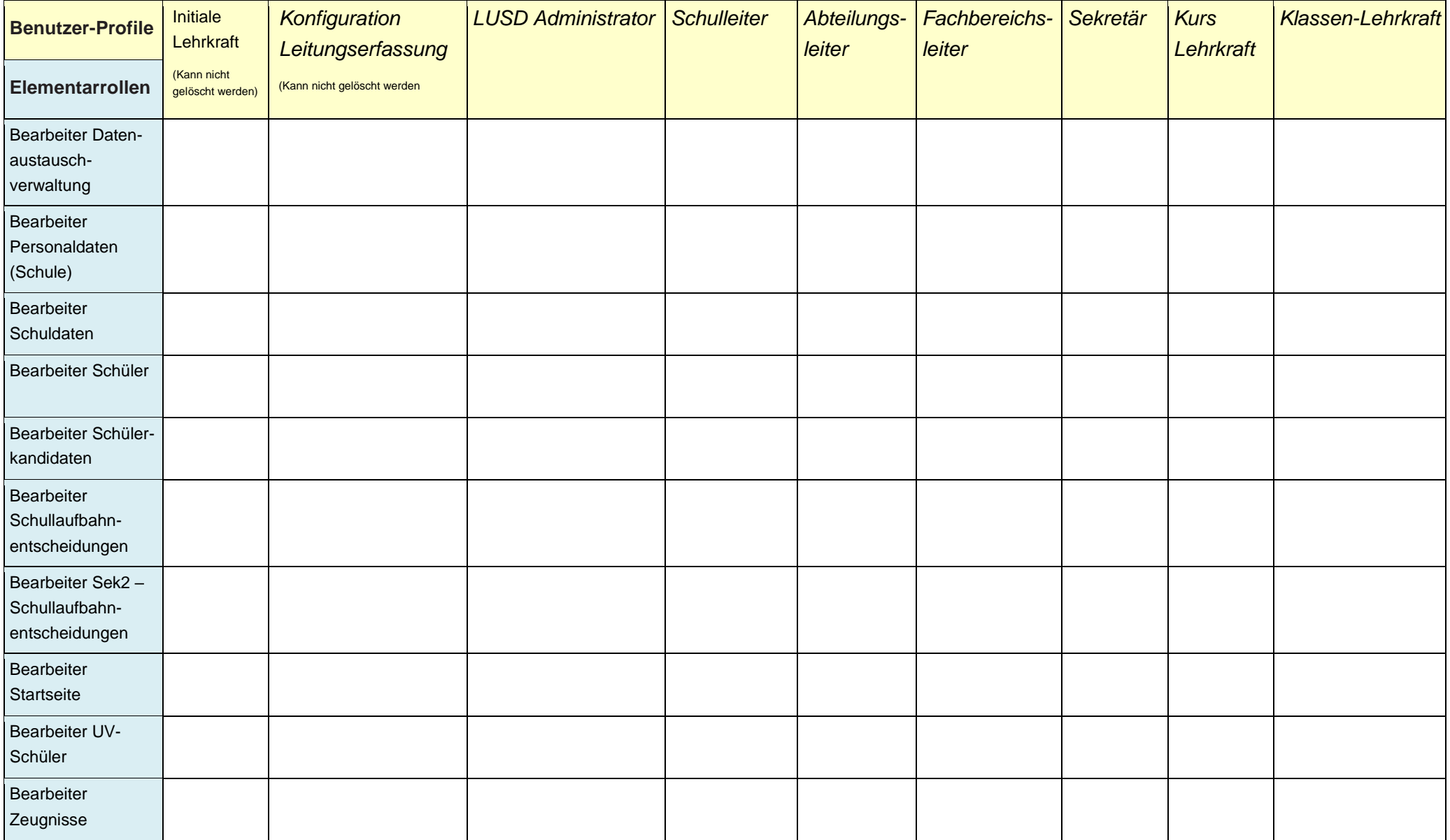

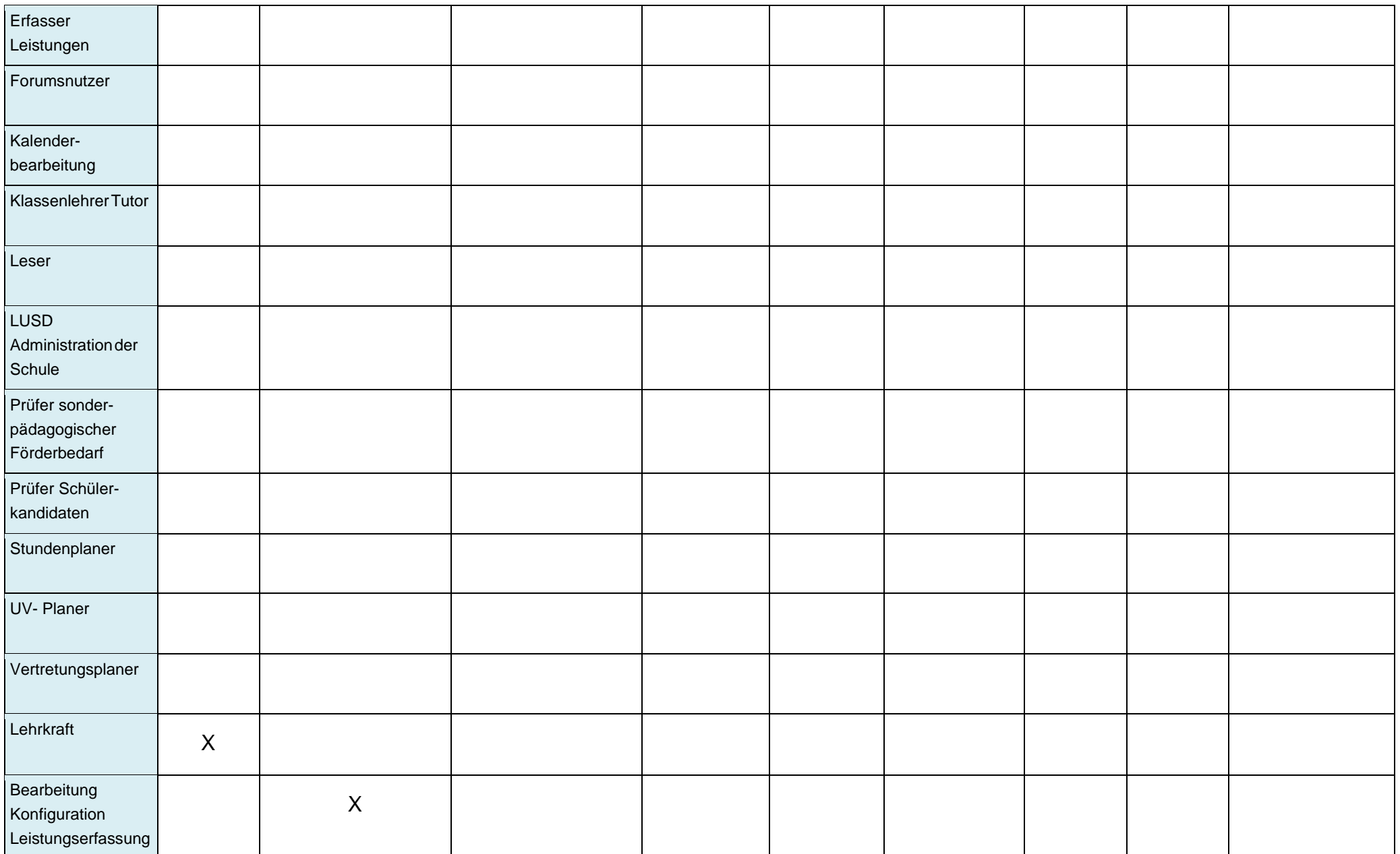

## <span id="page-11-0"></span>2.3 Benutzern Benutzerprofile zuweisen / entziehen

Folgende Gründe führen dazu, dass an der Schule ein Benutzerprofil entzogen wird:

- **Verlassen der Schule** 
	- **Beendigung des Arbeitsverhältnisses**
	- **•** Pensionierung
	- **Ende des Referendariats**
	- **Ende der Abordnung**

Sobald das Verlassen der Schule in SAP abgebildet ist, wird der Benutzer automatisch deaktiviert.

Zudem wird jeder Benutzer automatisch gelöscht, sobald er als Personal in der LUSD auf inaktiv gesetzt wird.

• Rollen-/Funktionswechsel

Bei Eintritt eines Rollen-/Funktionswechsels, der zum Entzug von Berechtigungen (Elementarrollen) führt, informiert die Schulleiterin oder der Schulleiter die in der Tabelle Funktionen und Aufgaben in unserer Schule (siehe Kapitel [2.1](#page-6-1) ) für entsprechend der Aufgabe eingesetzte Person. Diese setzt den Entzug des jeweiligen Berechtigungsprofils umgehend um.

## <span id="page-11-1"></span>2.4 Tabellarische Aufstellung der Berechtigungen von LUSD-Benutzer

Die aktuellen Berechtigungen werden in tabellarischer Form aus LUSD Bericht PERSONAL-BENUTZERROLLEN-AKTIV aufgelistet. Der Bericht ist dem Konzept beizufügen.

Hinweis zur Tabelle LUSD-BENUTZER:

Die tabellarische Aufstellung in Ihrer Schule erhalten Sie in der LUSD über die Webseite EXTRAS > BERICHTE > SCHULDATEN > ADMINISTRATION über den Bericht PERSONAL-BENUTZERROLLEN-AKTIV.

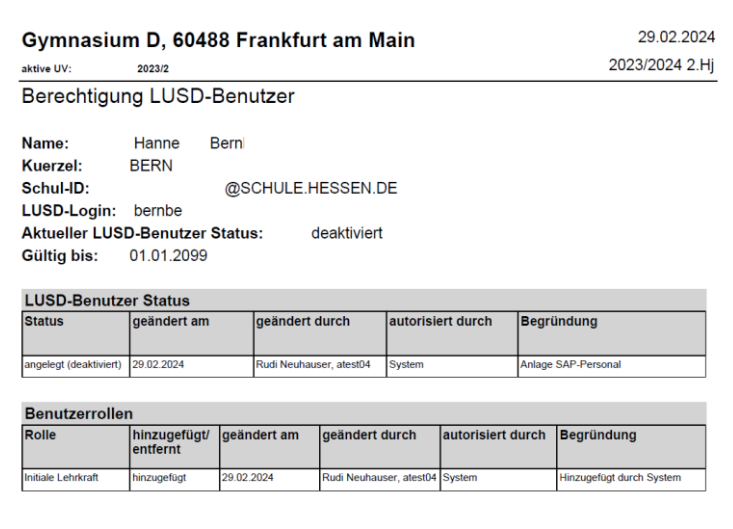

#### **Abb. 1 Bericht Personal-Benutzerrollen-Aktiv**

## <span id="page-12-1"></span><span id="page-12-0"></span>2.5 Freigabe

Die beiden ausgefüllten Muster (vgl. Kapitel [1\)](#page-5-1) zu den Funktionen und deren Beauftragten der Schule, sowie die an der Schule vorhandenen LUSD Benutzerprofilen sind durch die Schulleiterin oder durch den Schulleiter mit Datum und Unterschrift freizugeben.